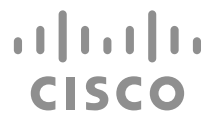

# Cisco Crosswork Telemetry – Traffic Collector Functional Pack

Installation Guide

Version 1.0.0

THE SPECIFICATIONS AND INFORMATION REGARDING THE PRODUCTS IN THIS MANUAL ARE SUBJECT TO CHANGE WITHOUT NOTICE. ALL STATEMENTS, INFORMATION, AND RECOMMENDATIONS IN THIS MANUAL ARE BELIEVED TO BE ACCURATE BUT ARE PRESENTED WITHOUT WARRANTY OF ANY KIND, EXPRESS OR IMPLIED. YOUS MUST TAKE FULL RESPONSIBILITY FOR THEIR APPLICATION OF ANY **PRODUCTS** 

THE SOFTWARE LICENSE AND LIMITED WARRANTY FOR THE ACCOMPANYING PRODUCT ARE SET FORTH IN THE INFORMATION PACKET THAT SHIPPED WITH THE PRODUCT AND ARE INCORPORATED HEREIN BY THIS REFERENCE. IF YOU ARE UNABLE TO LOCATE THE SOFTWARE LICENSE OR LIMITED WARRANTY, CONTACT YOUR CISCO REPRESENTATIVE FOR A COPY.

The Cisco implementation of TCP header compression is an adaptation of a program developed by the University of California, Berkeley (UCB) as part of<br>UCB's public domain version of the UNIX operating system. All rights res

NOTWITHSTANDING ANY OTHER WARRANTY HEREIN, ALL DOCUMENT FILES AND SOFTWARE OF THESE SUPPLIERS ARE PROVIDED "AS IS" WITH ALL FAULTS. CISCO AND THE ABOVE-NAMED SUPPLIERS DISCLAIM ALL WARRANTIES, EXPRESSED OR IMPLIED, INCLUDING, WITHOUT LIMITATION, THOSE OF MERCHANTABILITY, FITNESS FOR A PARTICULAR PURPOSE AND NONINFRINGEMENT OR ARISING FROM A COURSE OF DEALING, USAGE, OR TRADE PRACTICE.

IN NO EVENT SHALL CISCO OR ITS SUPPLIERS BE LIABLE FOR ANY INDIRECT, SPECIAL, CONSEQUENTIAL, OR INCIDENTAL DAMAGES,<br>INCLUDING, WITHOUT LIMITATION, LOST PROFITS OR LOSS OR DAMAGE TO DATA ARISING OUT OF THE USE OR INABILITY MANUAL, EVEN IF CISCO OR ITS SUPPLIERS HAVE BEEN ADVISED OF THE POSSIBILITY OF SUCH DAMAGES.

Any Internet Protocol (IP) addresses and phone numbers used in this document are not intended to be actual addresses and phone numbers. Any examples, command display output, network topology diagrams, and other figures included in the document are shown for illustrative purposes only. Any use of actual IP addresses or phone numbers in illustrative content is unintentional and coincidental.

**Cisco and the Cisco logo are trademarks or registered trademarks of Cisco and/or its affiliates in the U.S. and other countries. To view a list of Cisco trademarks, go to this URL: www.cisco.com/go/trademarks. Third-party trademarks mentioned are the property of their respective owners. The use of the word partner does not imply a partnership relationship between Cisco and any other company. (1721R)**

#### **Copyright**

© 2020 Cisco Systems, Inc. All rights reserved.

Cisco has more than 200 offices worldwide. Addresses, phone numbers, and fax numbers are listed on the Cisco Website at **www.cisco.com/go/offices**.

# **Contents**

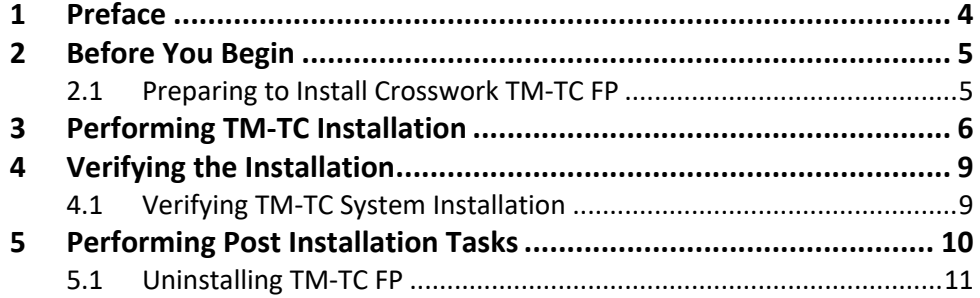

# **1 Preface**

#### **Abstract**

This **Crosswork Telemetry – Traffic Collector (TM-TC) Functional Pack Installation Guide** includes information to help you install and configure. This document is applicable to Crosswork Change Automation and Health Insights 3.2.2 and Crosswork Optimization Engine 1.2.1.

### **Audience**

This document describes how to install and configure Crosswork TM-TC FP. This document is intended for Cisco Advanced Services developers, network engineers, and system engineers to install, configure, and deliver the FP functionalities to Cisco customers.

### **Additional Documentation**

This documentation requires the reader to have a good understanding of NSO and its usage as described in the NSO documentation.

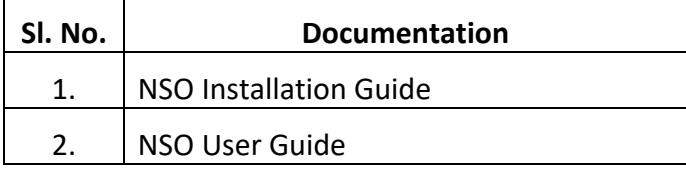

# **2 Before You Begin**

This section outlines the software requirements, and platform dependencies to install the Crosswork TM-TC FP.

### **2.1 Preparing to Install Crosswork TM-TC FP**

Install the following on your system before installing the Crosswork TM-TC FP:

1. Obtain NSO 5.2.0.3 installation bin file and follow the steps described in the **NSO Installation Guide – System Installation** to install NSO 5.2.0.3.

\$ sudo sh nso-5.2.0.3.linux.x86\_64.installer.bin --system-install –- non-interactive

- 2. If you are running an earlier instance of NSO, make sure to stop the NSO instance.
- 3. If an older NSO version is installed, uninstall the older version of the NSO and install NSO 5.2.0.3.
- 4. Verify the NSO version.
	- \$ ncs --version 5.2.0.3
- 5. Make sure to have:
	- o **sudo** user privileges to perform the installation. This user must also be part of the **ncsadmin** group.
	- o OpenJDK 11 or higher is installed.
	- o Python 3.8 or higher is installed. The default Python should point to Python 3.

# **3 Performing TM-TC Installation**

The TM-TC FP can be installed on NSO system installation and local installation. System installation is for a real time production environment and the preferred method of installation

You must have **sudo** user privileges to perform the installation and run the installation commands.

## **To perform the TM-TC installation:**

- 1. Log in to the host machine as the **ncs** user, who is also part of the **ncsadmin** user group and also has sudo access.
- 2. Obtain and download the **crosswork-322-ncs-5.2.0.3-tm-tc-1.0.0.tar.gz** package from Cisco website and copy it to the host server. This is the file for Crosswork TM-TC FP.
- 3. Untar the TM-TC package, **tar.gz** file to the current directory. If the folder already exists, be sure to create a backup of the existing folder.

\$ tar -xvf crosswork-322-ncs-5.2.0.3-tm-tc-1.0.0.tar.gz

Extract tm-tc-fp package from the build tar package.

The following table lists the packages that are extracted during the installation.

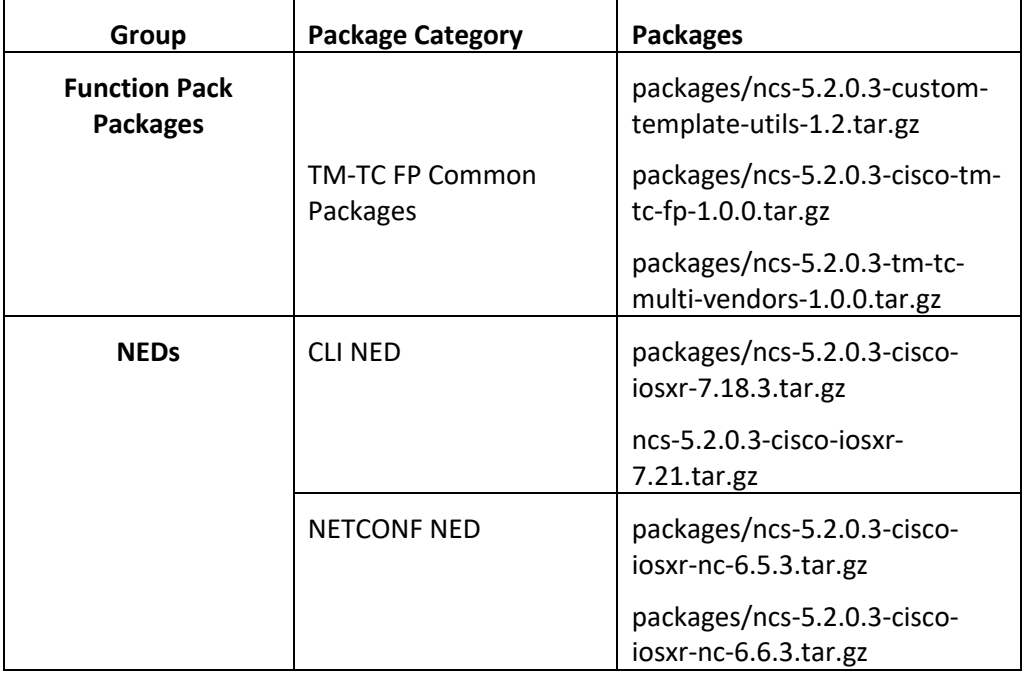

4. Sub section a explains the steps to install functional pack on NSO system installation. For local installation, refer to sub section b. All the NED

packages mentioned in above table are mandatory for TM TC functional pack.

a) System installation:

copy the functional pack packages and NED packages to *"packages"* folder under *"NSO installation directory"*. Make sure there are no duplicate packages. If the NED packages already exist with different name, user can skip copying those packages.

Copying the functional pack packages to NSO installation directory

[nso@localhost 008]\$ ls crosswork-322-ncs-5.2.0.3-tm-tc-1.0.0.tar.gz install.py nct.config nct.py packages set-nacm.sh tm-tc-cfp-configurations.sh utils.py [nso@localhost 008]\$ [nso@localhost 008]\$ [nso@localhost 008]\$ cd packages/ [nso@localhost packages]\$ [nso@localhost packages]\$ [nso@localhost packages]\$ SWITCHING TO ROOT USER AS NCS USER DOESN'T HAVE PERMISSION FOR DESTINATION DIRECTORY ^C [nso@localhost packages]\$ [nso@localhost packages]\$ sudo su [sudo] password for nso: [root@localhost packages]# [root@localhost packages]# cp ncs-5.2.0.3-cisco-tm-tc-fp-1.0.0.tar.gz /var/opt/ncs/packages/ [root@localhost packages]# [root@localhost packages]# cp ncs-5.2.0.3-tm-tc-multi-vendors-1.0.0.tar.gz /var/opt/ncs/packages/ [root@localhost packages]# [root@localhost packages]# cp ncs-5.2.0.3-custom-template-utils-1.2.tar.gz /var/opt/ncs/packages/ [root@localhost packages]# [root@localhost packages]# cp ncs-5.2.0.3-cisco-iosxr-nc-6.5.3.tar.gz /var/opt/ncs/packages/ [root@localhost packages]; [root@localhost packages]# cp ncs-5.2.0.3-cisco-iosxr-nc-6.6.3.tar.gz /var/opt/ncs/packages/ [root@localhost packages]# [root@localhost packages]# cp ncs-5.2.0.3-cisco-iosxr-7.18.3.tar.gz /var/opt/ncs/packages/ [root@localhost packages]# [root@localhost packages]# cp ncs-5.2.0.3-cisco-iosxr-7.21.tar.gz /var/opt/ncs/packages/ [root@localhost packages]#

b) Local installation:

copy the functional pack packages and NED packages to *"packages"* folder under *"ncs-run directory"*. User would have created this directory at the time of NCS installation. Make sure there are no duplicate packages. If the ned packages already exist with different name, user can skip copying those packages.

5. Login to ncs console and run *"packages reload force"* command to install the newly added packages.

```
[nso@localhost packages]$ ncs_cli -u admin -C
admin connected from 10.65.57.19 using ssh on localhost.localdomain
admin@ncs#
admin@ncs# packages reload force
>>> System upgrade is starting.
>>> Sessions in configure mode must exit to operational mode.
>>> No configuration changes can be performed until upgrade has completed.
>>> System upgrade has completed successfully.
reload-result {
     package cisco-iosxr-cli-7.18
     result true
}
reload-result {
     package cisco-iosxr-cli-7.21
     result true
}
reload-result {
     package cisco-iosxr-nc-6.5
     result true
}
reload-result {
     package cisco-iosxr-nc-6.6
     result true
}
reload-result {
     package cisco-tm-tc-fp
     result true
}
reload-result {
     package custom-template-utils
     result true
}
reload-result {
     package tm-tc-multi-vendors
     result true
}
admin@ncs#
```
- 6. Verify the installation and make sure the packages are up and running. For more information, see **Verifying TM-TC System Installation** in this documentation.
- 7. Perform post installation tasks for TM-TC FP. For more information, see **Performing Post Installation Tasks** in this documentation.

# **4 Verifying the Installation**

This section discusses how to verify the TM-TC system installation. As part of the verification process, user must verify if the packages are up and package versions are set as expected.

## **4.1 Verifying TM-TC System Installation**

Verify the build number, TM-TC release information, and package versions to verify the TM-TC FP installation.

1. Verify all the packages are up and running. X indicate that package is up.

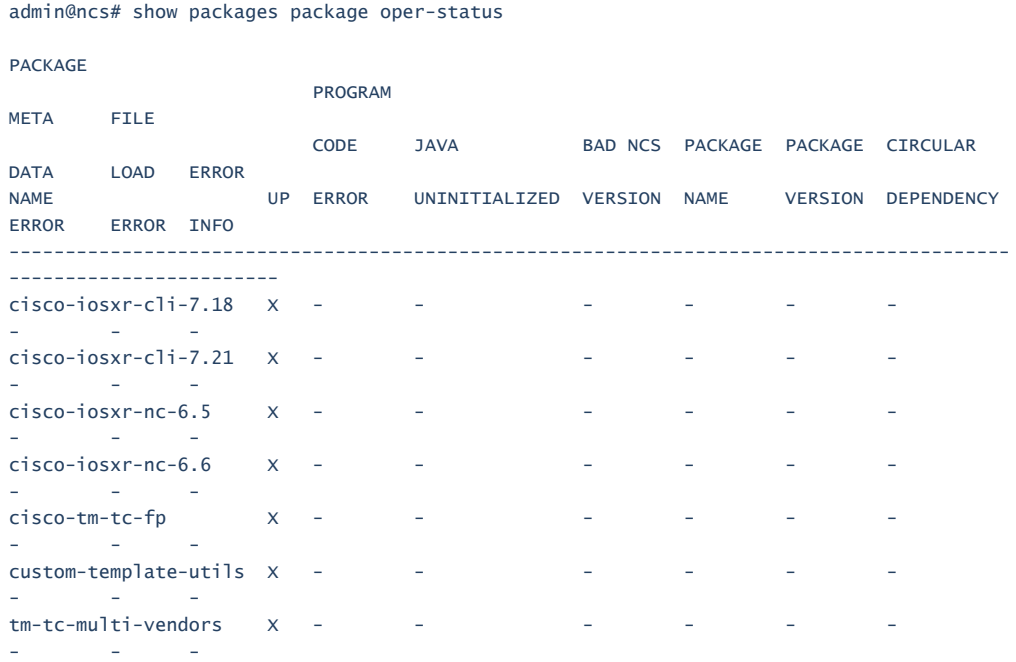

admin@ncs#

2. Verify the package versions and the build information.

 admin@ncs# show packages package package-version PACKAGE NAME VERSION ------------------------------- cisco-iosxr-cli-7.18 7.18.3 cisco-iosxr-cli-7.21 7.21 cisco-iosxr-cli-7.21 7.21<br>cisco-iosxr-nc-6.5 6.5.3<br>cisco-iosxr-nc-6.6 6.6.3 cisco-iosxr-nc-6.6 6.6.3 cisco-tm-tc-fp 1.0.0<br>custom-template-utils 1.2.0<br>tm-tc-multi-vendors 1.0.0 custom-template-utils  $tm-tc-mu$ lti-vendors

admin@ncs#

## **5 Performing Post Installation Tasks**

There are two types of post installation configuration that are required for tm-tc fp to work with cli NED devices and Crosswork.

#### 1. Configure **tm-tc cfp configurations**

```
[nso@localhost packages]$ ncs_cli -u admin
admin connected from 10.65.57.19 using ssh on 
localhost.localdomain
admin@ncs> 
admin@ncs> configure 
Entering configuration mode private
[ok][2020-06-25 02:17:51]
```
#### [edit]

admin@ncs% set cisco-tm-tc-fp:cfp-configurations dynamicdevice-mapping cisco-iosxr-cli-7.18:cisco-iosxr-cli-7.18 python-impl-class-name tm\_tc\_multi\_vendors.IosXR

```
[ok][2020-06-25 02:18:05]
```
#### [edit]

admin@ncs% set cisco-tm-tc-fp:cfp-configurations dynamicdevice-mapping cisco-iosxr-cli-7.21:cisco-iosxr-cli-7.21 python-impl-class-name tm\_tc\_multi\_vendors.IosXR

```
[ok][2020-06-25 02:18:06]
```

```
[edit]
```
admin@ncs% set cisco-tm-tc-fp:cfp-configurations stackedservice-enabled

[ok][2020-06-25 02:18:07]

```
[edit]
admin@ncs% commit
Commit complete.
[ok][2020-06-25 02:18:09]
```
[edit] admin@ncs%

#### 1. Configure NACM rules

```
[nso@localhost 004]$ 
[nso@localhost 004]$ ncs_cli -u admin
```

```
admin connected from 10.65.62.106 using ssh on 
localhost.localdomain
admin@ncs> configure 
Entering configuration mode private
[ok][2020-05-07 12:06:18]
[edit]
admin@ncs% set nacm read-default permit
[ok][2020-05-07 12:06:20]
[edit]
admin@ncs% set nacm write-default permit
[ok][2020-05-07 12:06:25]
[edit]
admin@ncs% 
[edit]
admin@ncs% set nacm exec-default 
[deny, permit] (permit): permit
[ok][2020-05-07 12:06:33]
[edit]
admin@ncs% 
[edit]
admin@ncs% set nacm cmd-exec-default permit
[ok][2020-05-07 12:06:38]
[edit]
admin@ncs% set nacm cmd-read-default permit 
[ok][2020-05-07 12:06:42]
[edit]
admin@ncs% 
[edit]
admin@ncs% commit
```
## **5.1 Uninstalling TM-TC FP**

- To uninstall TM-TC fp on NSO system installation instance, remove the packages that were copied over to *"NSO installation folder"* during installation and run the command "*packages reload force"*.
- To uninstall functional pack on NSO local installation, remove the packages that were copied over to "*ncs-run directory"* during installation and run the command "*packages reload force"*.

```
[nso@localhost packages]$ ncs_cli -u admin -C
admin connected from 10.65.57.19 using ssh on 
localhost.localdomain
admin@ncs# 
admin@ncs# 
admin@ncs# 
admin@ncs# packages reload force 
>>> System upgrade is starting.
>>> Sessions in configure mode must exit to operational mode.
>>> No configuration changes can be performed until upgrade 
has completed.
>>> System upgrade has completed successfully.
reload-result {
     package cisco-iosxr-cli-7.18
     result true
}
reload-result {
    package cisco-iosxr-cli-7.21
    result true
}
reload-result {
     package cisco-iosxr-nc-6.5
    result true
}
reload-result {
    package cisco-iosxr-nc-6.6
     result true
}
admin@ncs#
```
• It is advised to remove only functional pack packages mentioned in the table under installation section. Removing the NED packages might interrupt other operations on NSO. User must be aware of NED usage on NSO if he decides to remove NED packages.

This page is intentionally left blank.